<span id="page-0-0"></span>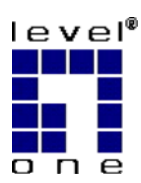

# **Printer Servers**

EPS-3001TU FPS-2003TXU FPS-2101TXU FPS-3001TXU

# **User Guide**

Copyright ©2000. ALL RIGHTS RESERVED.

Document Version: 1.4 (Feb, 2000)

P/N: 9590B500A0

All trademark and trade names are the properties of their respective owners.

### **I. Introduction**

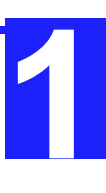

*This chapter provides an overview of your Printer Server's features.*

Congratulations on the purchase of your new Printer Server. This device was designed to provide a simple and efficient network printing solution. It is packed with features, including:

- ¾ *Versatility.* The Printer Server supports up to five protocols: NetWare, TCP/IP, SMB (Service Message Block), AppleTalk (EtherTalk), and NetBEUI. It features one or two Ethernet interface ports and operating system support includes Unix, Novell, and Microsoft Windows.
- ¾ *Easy Installation.* The Printer Server makes adding printers or plotters to your network simple. Depending on your model, it will support 10BaseT only, 10Base2 and 10BaseT, or 10BaseT and 100BaseT. The auto-sensing feature on the LAN interface means that there is no need to set jumpers or perform software configuration to select the network interface used.
- ¾ *Easy Setup.*. A number of utility programs are supplied to simplify setup. For Windows 95/98/NT users, the BiAdmin program makes it easy to configure the Print Server for a variety of network and server configurations.
- ¾ *Web-based interface.* On 100BaseT models, the Web-based interface provides an easy method of configuration in TCP/IP networks.
- ¾ *Compact Size.* This allows the Printer Server to be used even where space is limited.
- ¾ *Remote Management Tools.* A variety of software tools are provided. In most environments, both the Printer Server and attached bi-directional printers can be configured remotely.
- ¾ *SNMP Support.* The Printer Server can act as a SNMP agent, with it own MIB. This allows TCP/IP users to monitor, configure and troubleshoot the Printer Server using their existing SNMP management tools.
- ¾ *JetAdmin Support.* 100BaseT models support the HP *JetAdmin* program. If you are already using *JetAdmin*, you can also use this program to manage your Printer Server.
- ¾ *Internet Printing.* Using TCP/IP, the Printer Server can be configured to allow clients, suppliers, colleagues and others to print to one of your printers from anywhere on the Internet.

#### **Year 2000 Compliance**

The Printer Server does not store the date, nor does it perform date calculations. When necessary, it obtains the current date from the network or client operating system. We recommend the use of network and client operating systems which are year 2000 compliant.

#### **Safety Instructions**

For your own safety, and to protect your Printer Server, please observe the following safety advice.

- 1. Unplug this device from its power source before cleaning. Use only a slightly dampened cloth for cleaning. Do not use liquid or aerosol cleaners.
- 2. Avoid using this product near water. Exposure to water poses an electric-shock hazard.
- 3. Do not place this device on an unstable surface. The device may fall causing serious damage to the device.
- 4. This device should only be used with the power supply type specified on the marking label. If you are not sure of type of your local power supply, consult your dealer or local power company.
- 5. Do not pinch, crimp or otherwise damage the power cord. If exposed to foot traffic, ensure that the cable is properly shielded and does not pose a tripping hazard.
- 6. If using an extension cord, make sure the total ampere rating of the products using the cord does not exceed the extension cord's ampere rating.
- 7. Do not attempt to service this device, as opening or removing casing may expose you to dangerous voltage points or other risks. Refer all servicing to qualified service personnel.
- 8. The device should be serviced by qualified service personnel under the following conditions:
	- The power cord is damaged or frayed.
	- Liquid has been spilled onto the product.
	- The product has been exposed to rain or water.
	- The product does not operate normally in accordance with the operating instructions.
	- The device has been dropped or the casing has been damaged.

#### **Package Contents**

You should find the following items packaged with your Printer Server. If any items are missing, contact your dealer immediately.

- The Printer Server
- Power Adapter
- One CD-ROM containing all support programs and this manual
- Quick Install Guide

#### **Models**

This manual covers the following Printer Server models. For full details of your model, including Connectors, LEDs, DIP switches, Specifications, and CONFIG file format, select your model from the list below.

#### **[Direct Attach](#page-0-0) Models**

#### **EPS-3001TU**

Mini Direct Attach

- ▶ 1 Parallel Port
- ▶ 10BaseT

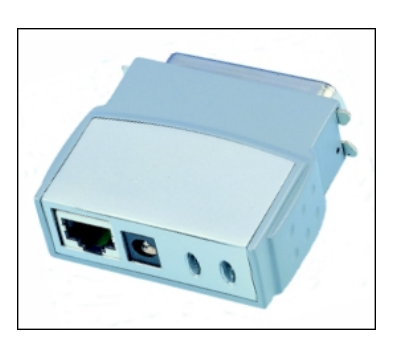

#### **FPS-3001TXU**

Fast Ethernet Mini Direct Attach

- ▶ 1 Parallel Port
- $\blacktriangleright$  10/100BaseT

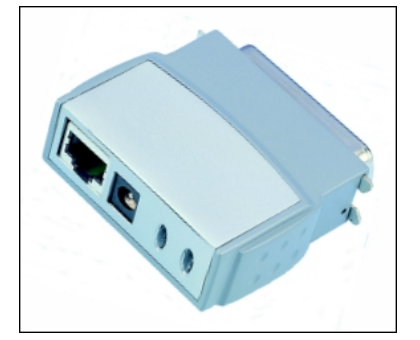

#### **Other Models**

#### **FPS-2101TXU**

Fast Ethernet/10Base2

- 1 Parallel Port
- $\blacktriangleright$  10/100<br>BaseT
- ▶ 10Base2 (BNC)

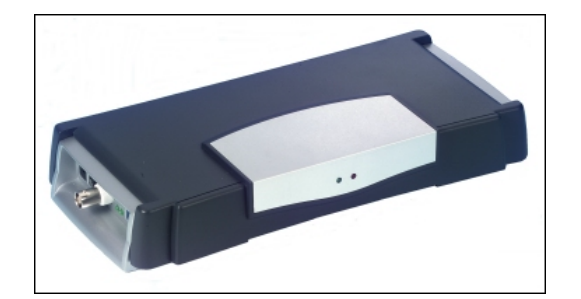

#### **FPS-2003TXU**

- 3 Parallel Ports
- $\blacktriangleright$  10/100BaseT

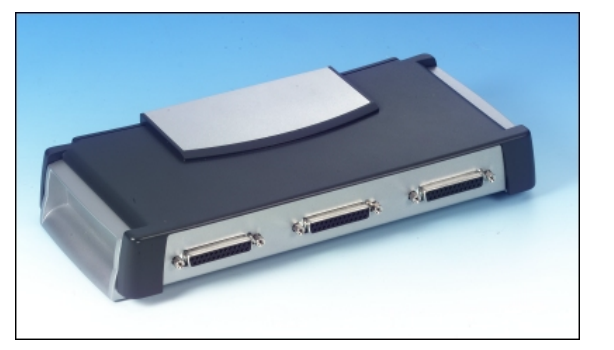

## **2. LAN Installation**

*This chapter describes how to install the Printer Server in your Local Area Network.*

#### **Procedure**

#### **1. Find the Default Printer Server Name**

- The *Default Server Name* is shown on a sticker on the base of the device. It consists of 8 letters and/or digits.
- Record this name; it will be needed during configuration.

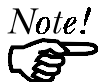

During configuration you will be able to change the device name. The new name MUST NOT contain any spaces or blanks

#### **2. Connect the Printer or Printers**

- EPS-3001TU and FPS-3001TXU"Direct Attach" models can be connected directly to the printer - no printer cable is required.
- For other models, use standard parallel port printer cables to connect the printer or printers to the appropriate port on the Printer Server. Parallel port cables should be less than 3 meters long.

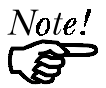

Leave the Printer Server powered OFF while connecting it to the Printer(s) and the LAN.

#### **3. Connect the Network Cable**

- Connect the network cable (BNC or UTP) to the proper connector on the Level One Printer Server. The Printer Server will automatically recognize whichever connector is used, and, if fitted with a 10/100BaseT connector, will auto-adjust for 10BaseT or 100BaseT.
- Note that if your Printer Server has both BNC and UTP connectors, only ONE (1) can be used.

#### **4. Power Up and Check**

- Plug in the power adapter cable.
- If using 10/100BaseT on models FPS-2101TXU or FPS-2003TXU, check the LAN connection LEDs next to the 10/100BaseT connector. If the LAN auto negotiation fails, neither the 10BaseT nor the 100BaseT LED will light when the Printer Server is powered up. In this case, set the DIP switches as described in the document for your model.
- Check the Power/Link and Status LED indicators. When the Red LED goes OFF and the Green LED remains lit or flashes, the Printer Server is ready for use.

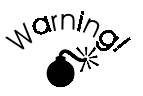

**Use only the Power Supply unit provided with the device. Power Supply units for different models are not interchangeable**

**2**

## 3. Configuration

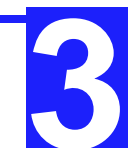

*This chapter provides an overview of the configuration process.*

#### **Initial Configuration**

The Printer Server is designed to support many different platforms, and the configuration required will depend upon the environment in which it is installed. Depending upon the situation, any or all of the following may require configuration:

- Printer Server device.
- LAN Server.
- Client PCs on the LAN.

The recommended method for configuring the Printer Server is to use the supplied *BiAdmin* utility program. For details about the *BiAdmin* utility and other management utilities provided with your Printer Server, see the following *Management* section.

#### **Configuration Procedure**

Detailed instructions regarding configuration are contained in the following documents. Please refer to the appropriate document for configuration details relating to your particular situation.

- **[AppleTalk](#page-0-0)**
- **[Novell NetWare](#page-0-0)**
- [Unix TCP/IP](#page-0-0)
- [Windows NT Server TCT/IP](#page-0-0)
- Windows Peer-to-Peer Networks (TCP/IP and NetBEUI)
- Windows Peer-to-Peer Networks (SMB)

#### **Management**

Following initial configuration, the following management programs or methods can be used to monitor and manage the Printer Server and the printers attached to it.

Click the appropriate link for more information.

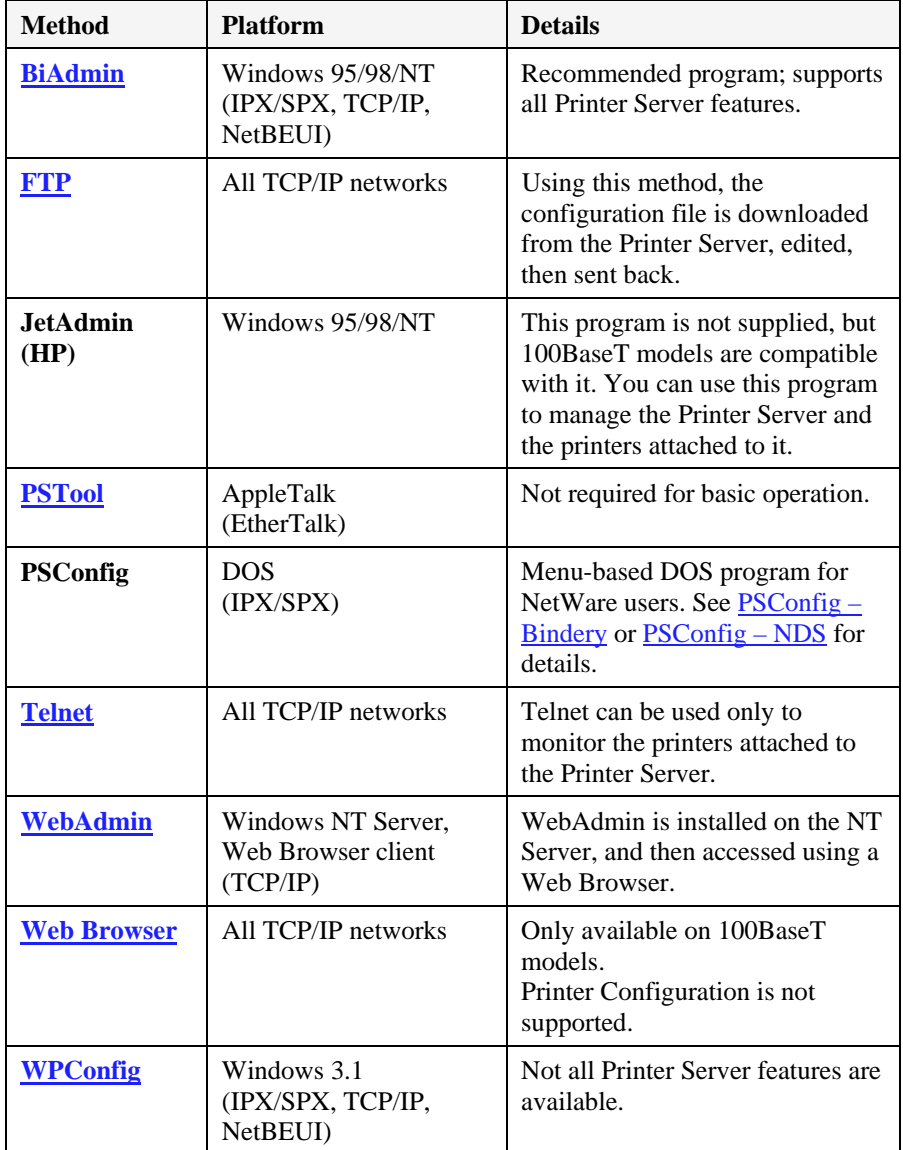

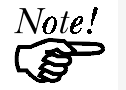

*BiAdmin* is the recommended program to use for both configuration and management, if possible. This program can be installed using the main SETUP program on the CD-ROM.

If supports all features of the Printer Server.

#### **General Device Settings**

The following configuration settings and operations are available regardless of which Network protocol or operating system is being used.

- Get Printer Server status and existing settings
- Reset (reboot) the Printer Server
- Restore Default Configuration settings
- Change the device name.
- Change the device password.
- Disable/Enable network protocols.
- Get Printer Status (idle, off-line, printing)

As well, there are specific settings for each supported platform. These settings are detailed in the documentation for each platform.

## **4. Special Features**

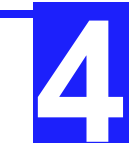

*This chapter covers the special features of the Printer Server.*

The Printer Server supports 2 special features:

- **Internet Printing**
- SNMP

### **Internet Printing**

The Internet Printing System allows users (employees, colleagues, suppliers, customers…) to print data to your printer across the Internet.

Users send the Internet Printer Server an E Mail, with the print job normally sent as an attachment to the E Mail.

The Printer Server will retr[ieve the E Mail an](#page-0-0)d print it.

For full details, refer to the **Internet Printing document**.

#### **SNMP**

The Printer Server supports SNMP (Simple Network Management Protocol).

This allows network su[pervisors to mon](#page-0-0)itor and control the Printer Server using network management platforms such as HP OpenView, IBM SystemView, etc.

For full details, refer to SNMP Support.

### 5. Troubleshooting

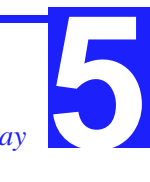

*This chapter describes some problem situations which may arise, and the solutions to them.*

#### **Overview**

If you encounter printing difficulties, please refer to the *Hardware* section first then the *Printing* section. For further details relating to specific situations, refer to the documents listed below.

#### **Ot[her Troubles](#page-0-0)hooting Documents**

- [AppleTalk](#page-0-0)
- **[Internet Printing](#page-0-0)**
- [NetWare](#page-0-0)
- **[TCP/IP \(Unix and Windows NT](#page-0-0) Server)**
- WebAdmin Management Program
- Windows Peer-to-Peer Printing

If, after following the advice in these documents, the Printer Server still does not function properly, please contact your dealer for further advice.

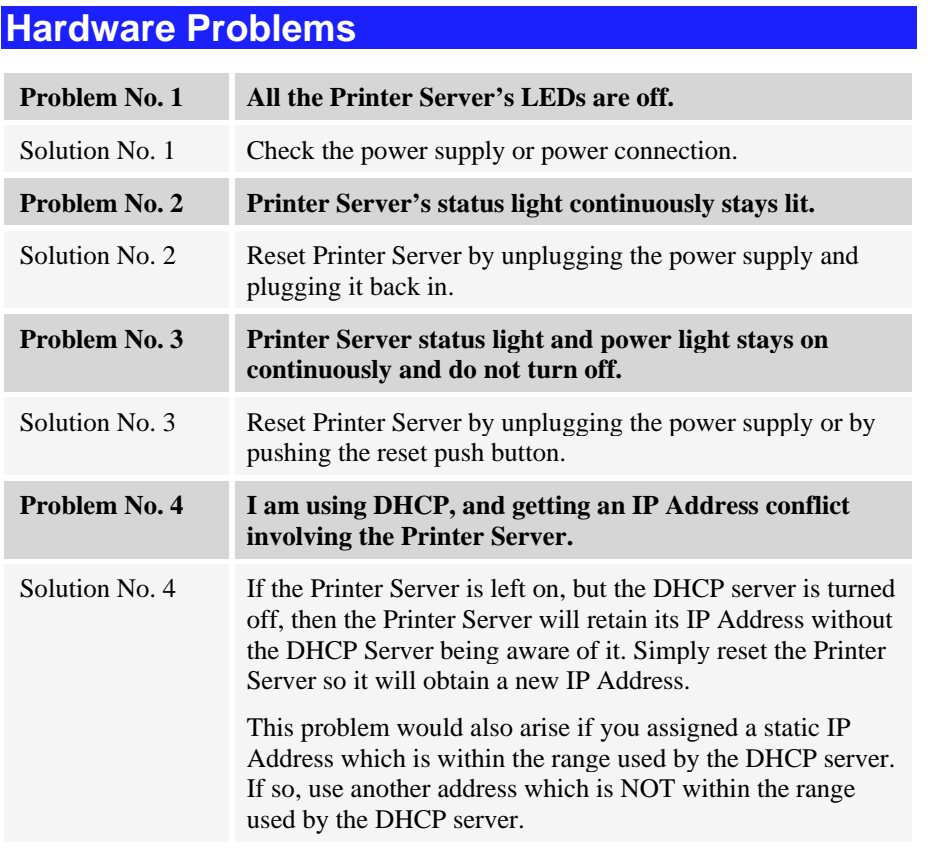

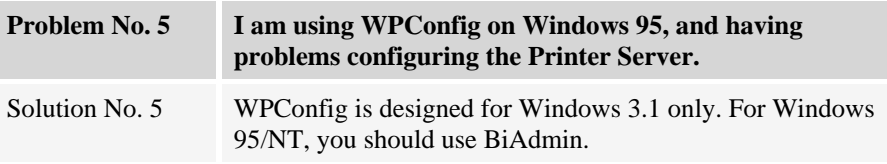

### **Printing - General**

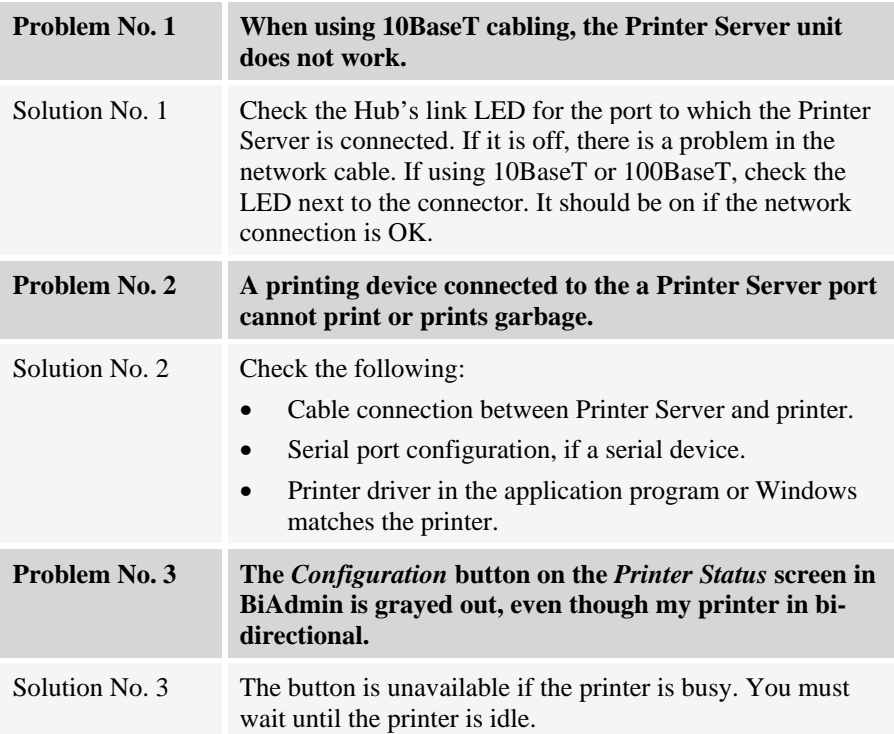